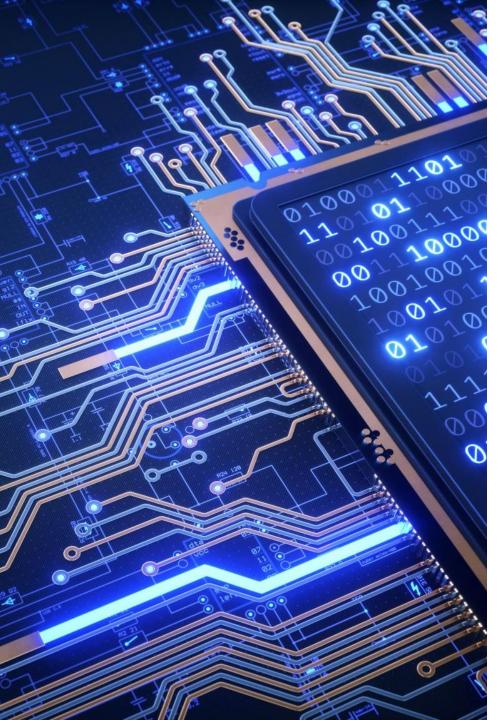

# 2023 MEDS Computer Orientation

### Bren Compute Team:

- Brad Hill
- Kat Le
- Garrett Favre-Schwan
- Cuddy Ritchason

### Offices:

- Main Help Desk: Bren 3516 (Office Wing)
- Kat @ NCEAS on MEDS class days

# **Targeted Orientation**

- This computing orientation is targeted at getting you up and running quickly with select information from key computing topics
- Will be supplemented throughout the year with additional communications targeting specific resources / services
- Please feel free to ask follow-up questions in the MEDS Slack #compute channel or by emailing <u>compute@bren.ucsb.edu</u>, we are happy to chat!

# Quick Show of Hands / Woop!

- Mac Laptop?
- PC Laptop?
- Happy with your laptop?
- Logged into Canvas?
- Installed and run Pulse Secure (VPN) from UCSB?
- Do you have MS Office installed?
- Does fruit have any business being on Pizza?

# **Computer Accounts**

### 1. UCSBnetID

### 2. UCSB Google Account

- Google Email, Google Drive, etc.
- Also called UCSB Connect account
- Username / Password fed by UCSBnetID system

### 3. Bren Desktop account

- Used to login to Bren computers, REEF, R Studio Server, Bren WiFi, Printing, Etc.
- Password is assigned by Bren Compute Team and cannot be changed
- Same username as UCSBnetID to make life easier, different password as it's not tied into UCSBnetID system
- Distributed via Google Sheets

# UCSB Google Account and Email Addresses

Your UCSB Google Account has multiple Email Addresses:

- <u>UCSBnetID@ucsb.edu</u> (Connect / Primary Address)
  - <u>UCSBnetID@umail.ucsb.edu</u> (uMail Alias)
  - <u>UCSBnetID@bren.ucsb.edu</u> (Departmental Alias)
- You can receive email sent to any of these addresses
- You can send email from any of these addresses
- 13 months after you graduate, UCSB deactivates your Google Account
- We let you forward your @bren.ucsb.edu to a personal email address in perpetuity
- Keep the above in mind when choosing an email address to create accounts

# UCSB Google Resource Calendars

Resource calendars are associated with a thing and not a person.

- General Use Calendars / Schedule
- Equipment
- Etc.

### Example: MEDS Calendar

• bren-calendar-meds

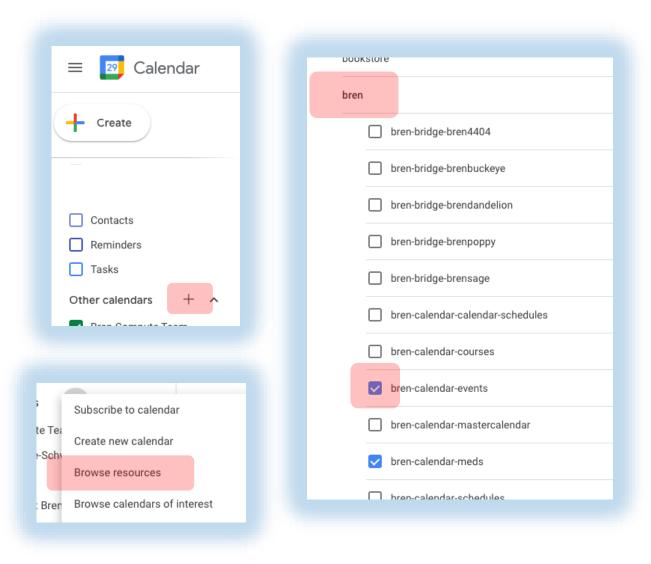

# WiFi Options

### BREN-WIFI (Wi-Fi) network

- 36 access points @ Bren
- Good coverage throughout building
- Good speed
- Login with Bren Desktop Account
- Hardwired locations available

## EDUROAM WiFi network

- 11 access points @ Bren (Spottier)
- Available across campus and participating institutions
- Excellent speed
- Login with <u>UCSBnetID@ucsb.edu</u>
- Stay logged in for 30 days

# Bren Computing / Meeting Spaces

- GIS Computer Lab
- Student Computing Facility
- Student Commons
- NCEAS Lobby
- Reservable Classrooms (Pine, Oak, Sycamore)
- Reservable Meeting Rooms (Visitor Center, Manzanita, Bonsai, Maple, Sequoia)
- Quiet Spaces (1<sup>st</sup> and 3<sup>rd</sup> Floor Libraries)

During the summer, or after hours, building access requires both a UCSB Access Card, and you to fill out the building access request form:

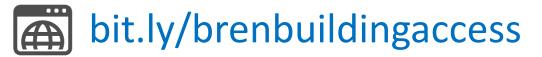

# Meeting Space Reservations (Robin)

### **Online Interface For Booking:**

- Immediate Self Booking
- Search For Available Spaces
- UCSB Google Account Required
- Limited to short, non-recurring reservations
- Mobile App Available

### For Advanced / Complex Room Needs:

- Email: <u>scheduling@bren.ucsb.edu</u>
- Speak with Bren Staff (Emily, Sean, Jamie)

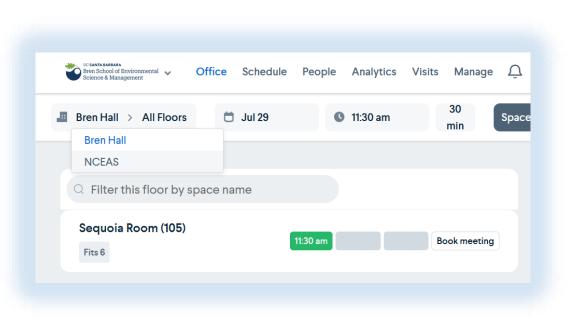

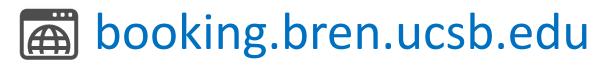

# Cloud and Local Storage

### Cloud: Geographically Dispersed, Accessed Through Internet

- UCSB Google Drive (50GB) personal / shared / collaborative folders <u>https://drive.google.com</u>
- Box (10GB) another cloud storage <a href="https://ucsb.box.com">https://ucsb.box.com</a>

#### Bren Windows Drive (H:): On File Server In Bren Building

- Mainly to support GIS lab courses / Bren Windows Computers
- Accessible using Bren Windows PCs
- Accessible using REEF (reef.bren.ucsb.edu)

### MEDS User/Capstone/Scratch Folders: On File Server In Bren Building

- Will be used by MEDS courses, and MEDS capstone projects
- Will be detailed at a separate R Studio Server orientation in a few weeks

# Printing and Equipment Loans

Printing:

- Printers at Bren located in Student Mailroom and SCF
- Can be printed to by either Bren Windows Lab PC, or by uploading document through web interface
- How-to articles available at:

bren.zendesk.com

Additional printing options at UCSB / NCEAS

### Equipment Loans:

- We have laptops we can loan if you have a need
- We have various webcams, headsets, mice, keyboards, monitors etc. available for students to use if needed
- Email <u>compute@bren.ucsb.edu</u> or stop by #compute on slack to chat about your needs.

# UCSB VPN

- Encrypts your internet traffic to UCSB
- Makes your computer part of UCSB network
- **REQUIRED** to access some resources
- Does not affect Zoom performance

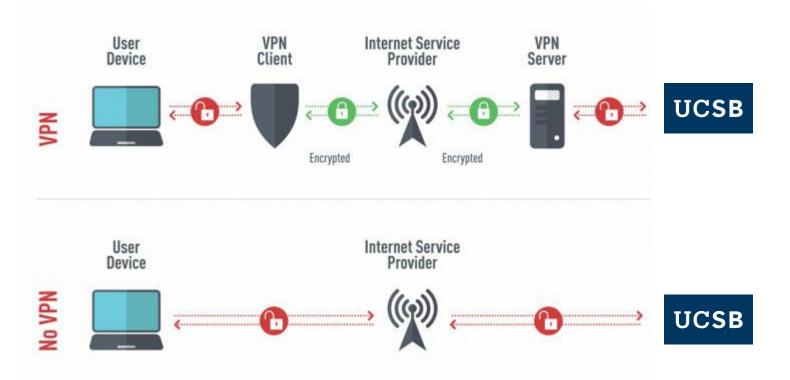

# Microsoft Office for Students

• As a student you can download and install Microsoft Office

# bit.ly/ucsbdownloadoffice

- Google Drive let's you use Sheets, Docs etc.
- UCSB's Box service also have Office365 integration
- Does not include OneDrive access

# Getting Help

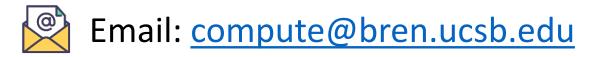

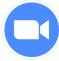

Office Hours (via Zoom) Tuesday and Fridays from 2:30 - 3:30 pm PST (Join meeting 847-4349-7043)

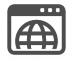

Bren Compute Team Knowledgebase: <u>bren.zendesk.com</u> \* we'll also post presentation here

Slack: #compute on MEDS slack \* mainly monitored during office hours